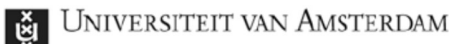

# Handleiding Logitech BRIO

## Logitech BRIO plaatsen.

- 1. Plaats de Logitech BRIO op het statief en draai deze vast aan door aan de schroefje te draaien (1).
- 2. Plaats de Logitech BRIO op de gewenste locatie.
- 3. Sluit de Logitech BRIO aan op de computer met de bijgeleverde USB-kabel (5). De camera heeft nu een paar seconden nodig om verbinding te maken met het besturingssysteem van de gebruikte computer.
- 4. Nu kan de audio en/of video gebruikt worden in de gewenste applicatie. De LED op de camera zal oplichten wanneer deze gebruikt wordt.

## Manual Logitech BRIO

## Setting up the Logitech BRIO

- 1. Attach the Logitech BRIO to the tripod and tighten the bolt on the tripod (1).
- 2. Place the Logitech BRIO on the desired location.
- 3. Connect the Logitech BRIO to your computer with the USB-cable (5). The camera will take a couple of second to connect to your operating system
- 4. The audio and/or video can now be used in the application of choice. The LED on the camera will light up when it is in use.

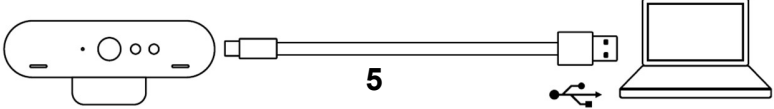

### Instructies statief

- 1) Schroef de cameraplaat vast.
- 2) De balhoofd schroef kan gebruikt worden om de camera te draaien ten opzichte van het statief.
- 3) De uitschuifpootjes kunnen worden uitgeklapt door deze los te draaien, uit te schuiven en weer vast te draaien.
- 4) Om de pootjes in te klappen dient de poot bevestigingsknop ingedrukt te worden.

## Assistentie nodig?

Neem contact op met de Servicedesk FS via "(020-525) 1403". Je krijgt binnen enkele seconden een medewerker van de Servicedesk aan de lijn.

## Tripod instructions

- 1) Tighten the camera plate bolt.
- 2) The ball head bolt can be used to turn the camera relative to the tripod.
- 3) The extension leg can be extended by twisting the leg, extending it, and tightening it again.
- 4) In order to collapse the tripod the legs can be turned upwards. To do this the button on the top of the leg needs to be pushed

## Need assistance?

Please contact the Servicedesk FS through the phone number "(020-525) 1403". In seconds you will be assisted by the employees of the Servicedesk.